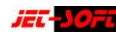

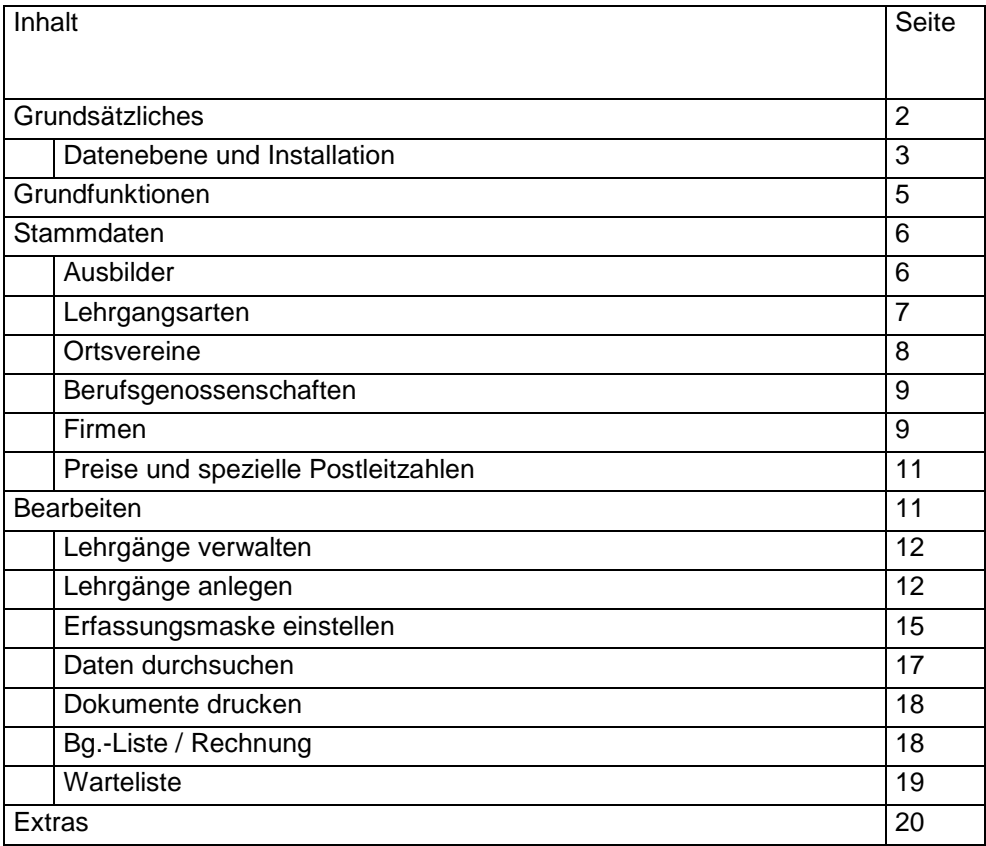

## **Grundsätzliches**

Die Lehrgangsverwaltung bietet vorrangig ein Planungsinstrument und zeichnet sich durch hohe Flexibilität in der Formulargestaltung aus. Der Einsatz des Programms ist sinnvoll mit Microsoft Office ab der Version 2007, um den Access-Formulareditor nutzen zu können. Mit diesem Instrument können alle nötigen Formulare und Bescheinigungen erstellt und angepasst werden. Die grafischen Fähigkeiten von Windows werden voll genutzt.

Die Version kann sowohl mit der einfachen Datenbank als auch mit einem Microsoft SQL Server betrieben werden. Die SQL-Unterstützung empfiehlt sich in Umgebungen mit mehreren Anwendern. Ist ein SQL Server vorhanden, sollte dieser genutzt werden. Hier wird den Ansprüchen des Datenschutzes entsprochen.

Besonders die Organisation der Lehrgänge im Gesundheitswesen erfordert eine hohe Flexibilität. Diese Version beinhaltet u.a. die Möglichkeit, Lehrgangsarten selbst festzulegen, die finanzielle Selbstbeteiligung der Teilnehmer stärker zu berücksichtigen und die Abrechnungen mit den Kostenträgern zu erleichtern.

Die Lehrgangsverwaltung betrifft die gesamte Verwaltung und kann auf mehrere Mitarbeiter verteilt werden. Den Arbeitsplätzen werden gemäß ihrer Funktion verschiedene Rechte zugeordnet.

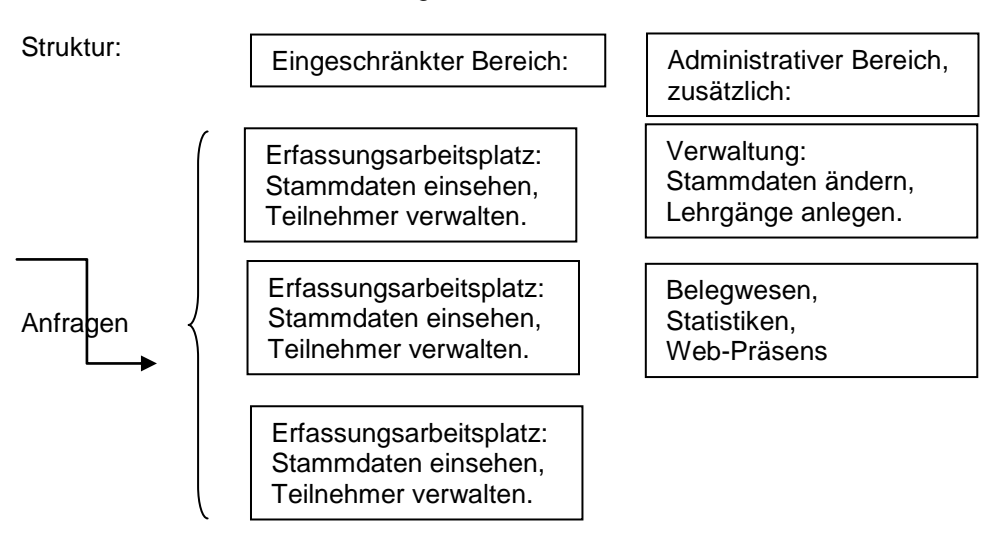

Die Anmeldung entscheidet über die Rechtezuordnung. Des Weiteren kann an dieser Stelle der Bearbeitungszeitraum festgesetzt werden. Ein Anwender kann den Arbeitsplatz eines anderen nutzen. Über seine Anmeldung werden auch seine Rechte zugeordnet.

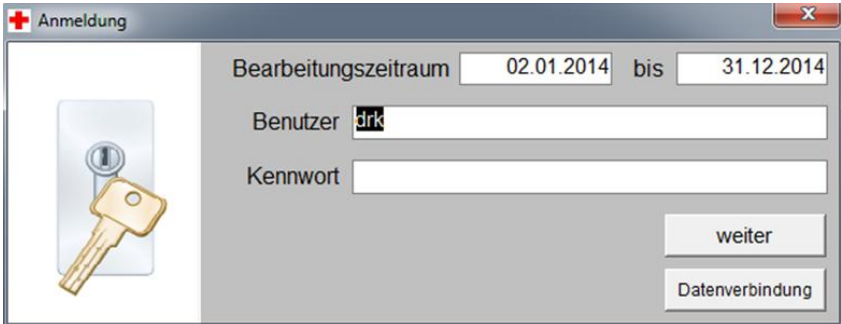

Es gibt zwei unterschiedliche Nutzertypen: Einfacher Benutzer und Administrator.

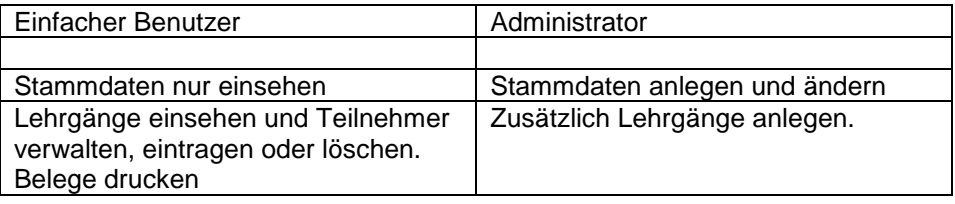

Die Rechtezuordnung wird in der Tabelle *tabZugang* definiert:

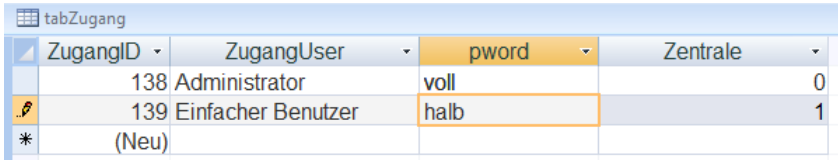

Hier werden der Benutzer, sein Passwort und eine Kennung (1 oder 0) eingetragen. Über die Kennung steuert das Programm die Rechte. Tabellen sind für den einfachen Benutzer nicht zugänglich. Nur der Administrator kann mit Kenntnis der Service-Passwörter Tabellen sichtbar öffnen. Er kann in der Tabelle *tabZugang* neue Benutzer anlegen und deren Rolle definieren. Der Administrator kann auf der Datenbankebene neue Bescheinigungen (reports)

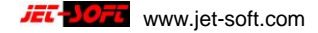

anlegen und ändern, was dem einfachen Benutzer verwehrt ist. Die SQL-Version bietet den sichersten Datenschutz, da die Daten nicht in einer allgemein zugänglichen Access-Datenbank (drkdatl.mdb) abgelegt sind.

#### **Datenebene und Installation**

Programmbestandteile **Daten** (Frontend) (Backend)

drkl14.accdb (eigentliches Programm incl. Formulare) drklSta.accdb (Statistische Auswertungen) drklcnf.mdb (beinhaltet Programmeinstellungen und muss oder sich im gleichen Verzeichnis befinden wie das drkl14.accdb)

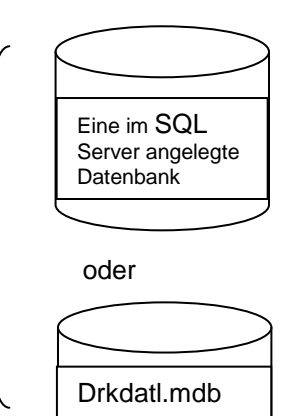

Die Programmbestandteile werden jedem Benutzer in einem separaten Verzeichnis zugeordnet. Die installierten Frontends entsprechen im Netzwerk folglich der Anzahl der Arbeitsplätze. Das Backend ist nur einmal vorhanden und wird bei Erstinstallation über den Dialog *Datenverbindung* verknüpft.

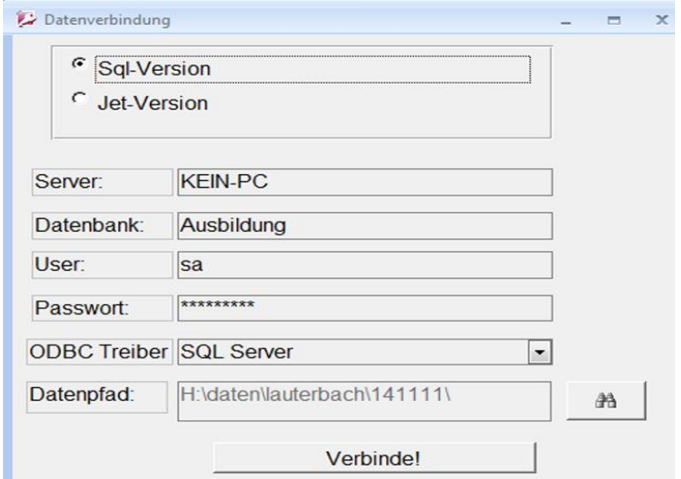

Die Datenverbindung unterscheidet zwischen der SQL- und der Jet-Version. Die SQL-Version fordert einen höheren Administrationsaufwand, ist aber der einfachen Jet-Version vorzuziehen. Im Netzwerkbetrieb wird die einfache Version spürbar langsam, wenn mehrere Teilnehmer die gemeinsamen Daten nutzen. Eine Migration der Jet- auf die SQL-Version ist jederzeit möglich.

Die Programme arbeiten auf Basis von Microsoft Office (incl. Access) ab der Version 2007. Microsoft stellt ein kostenloses Runtime zur Verfügung für Anwender ohne Access. Bei einer Runtime-Installation sind einige wichtige Funktionen der Administration nicht nutzbar, wie z.B. Formularanpassungen.

#### **Grundfunktionen**

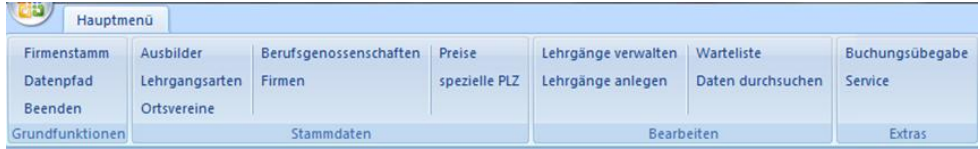

Nach erfolgter Installation und Anmeldung stehen dem Anwender vier Bereiche der Bearbeitung zur Verfügung. Die Darstellung in der Multifunktionsleiste zeigt alle Möglichkeiten auf. Die **Grundfunktionen** werden in der Regel selten

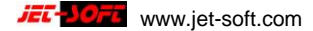

benutzt. Im *Firmenstamm* wird die Adresse des Anwenders eingegeben. Diese wird bei Listendruck automatisch verwendet.

Hier kann auch der Bearbeitungszeitraum verändert werden. Dieser bestimmt den Umfang der angezeigten Vorgänge in der Lehrgangsverwaltung. Änderung dieser Einstellung sind dort ebenfalls möglich. Vergangene Lehrgänge werden so durch den Zeitfilter archiviert.

Die Neuanlage wird durch einen eigenen Zeitfilter begrenzt (Seite 11). Für diesen administrativen Vorgang wird hier einmalig festgelegt, ob die Nummern für alle Lehrgänge gemeinsam oder pro Lehrgangsart getrennt vergeben werden.

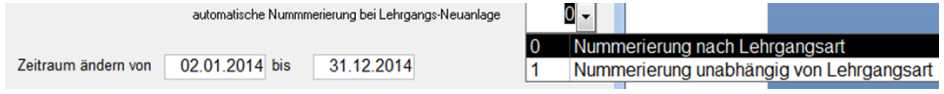

Manuelle Nummerierung unabhängig von der Automatik ist bei der Lehrgangsneuanlage ebenfalls möglich.

#### **Stammdaten**

Die Einträge dienen der Lehrgangserfassung und Auswertung. Hier wird der Standard in seiner momentanen Ausprägung dokumentiert. Individuelle Anpassungen sind nicht berücksichtigt. Auf funktionale Zusammenhänge wird verwiesen.

# **Ausbilder**

Die Ausbilderstammdaten werden mit Lehrscheininformationen verknüpft. Adress- und Bankinformationen dienen der Kommunikation und Auswertung. Neben Statistiken ist eine Honorarabrechnung im Standard eingebaut.

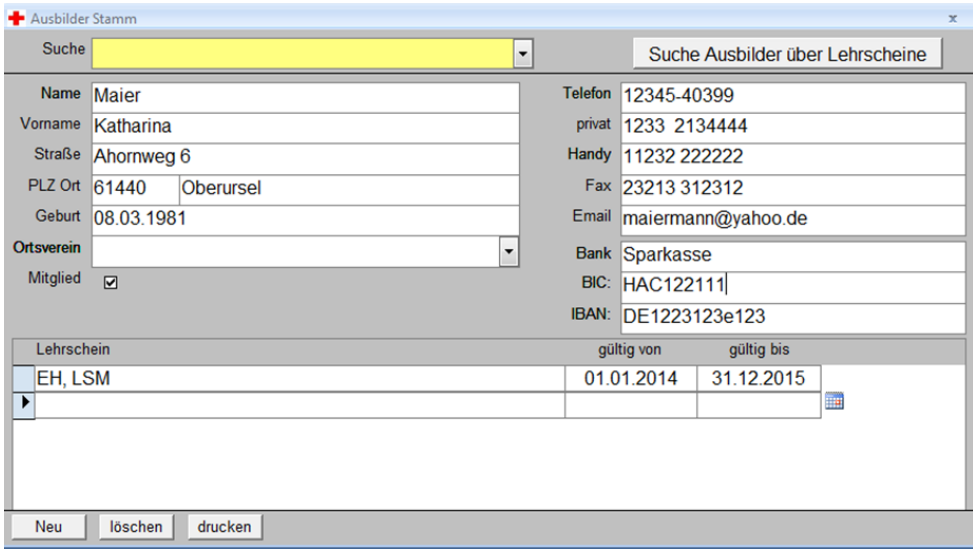

#### **Lehrgangsarten**

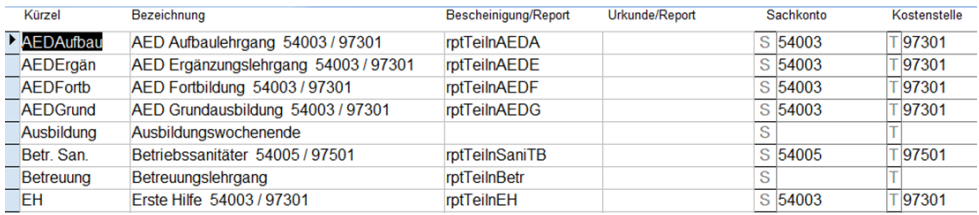

Die Anlage von Lehrgangsarten ist notwendig. Neben dem Kürzel steht ausreichend Platz für eine Bezeichnung zur Verfügung. Das Kürzel hat eine Steuerfunktion bezüglich der Bg.-Listen. Beginnt die Bezeichnung mit den Buchstaben "EH", wird in der Bg.-Liste "Ausbildung" mit einem Kreuz markiert. Beginnt sie mit "EHT", wird "Fortbildung" markiert. Hier ein Beispiel mit "EH":

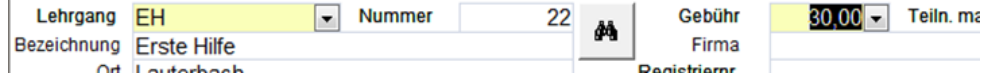

Dies führt beim Ausdruck der Bg.-Liste zu:

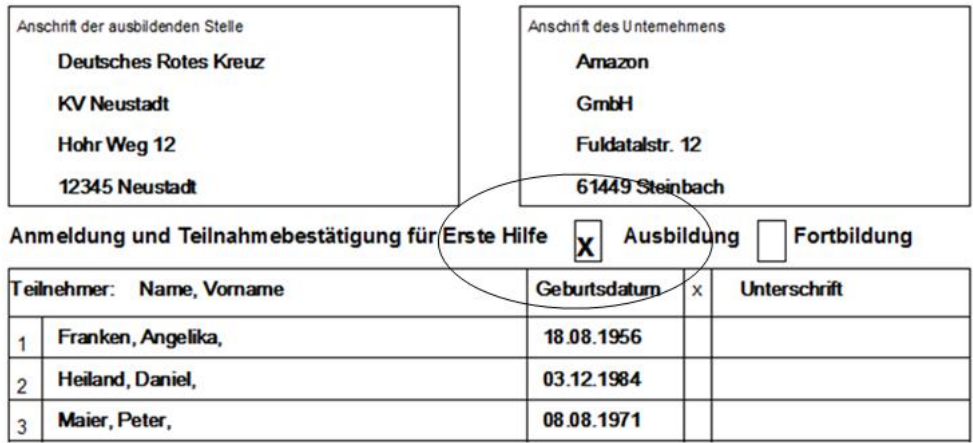

Die Spalte Bescheinigung/Report beinhaltet den Namen einer Bescheinigung. Diese wird auf der Datenbankebene angelegt und in Form eines Reports (rpt…) verwaltet. Zusätzlich kann eine Urkunde definiert werden. Der Ausdruck einer Bescheinigung ist Bestandteil des Standards. Ist eine Bescheinigung vorgesehen, muss diese vor Zuordnung zum Lehrgang vorhanden sein. Diese Anpassung kann nur der Administrator durchführen. Sachkonto und Kostenstellen können vergeben werden und dienen der Auswertung. Des Weiteren kann über die Rechnungsschreibung eine Übergabedatei für die Buchhaltung erzeugt werden. Diese Übergabedatei enthält Buchungssätze mit den hier festgelegten Konteninformationen. Hierbei ist eine Absprache mit der Buchhaltung notwendig.

**Ortsvereine** dienen der Information und können in der Lehrgangserfassung zugeordnet werden.

#### **Berufsgenossenschaften**

Diese Stammdaten werden in der Lehrgangserfassung dem Teilnehmer über eine Nummer zugeordnet. Das Konto ist nur in Zusammenarbeit mit der Buchhaltung von Bedeutung. Der Buchstabe "D" bedeutet in diesem Zusammenhang "Debitor".

Die gelben Spaltenüberschriften bieten eine Sortierfunktion. Durch Anklicken werden die Daten entweder absteigend oder aufsteigend sortiert.

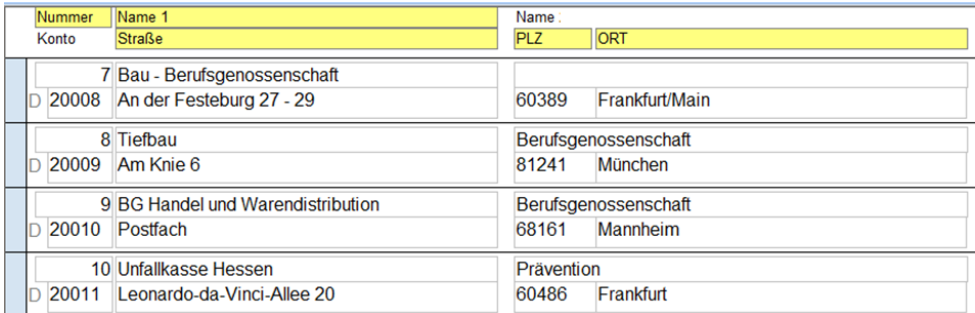

In einem Lehrgang können mehrere Berufsgenossenschaften abgerechnet werden.

#### **Firmenstamm**

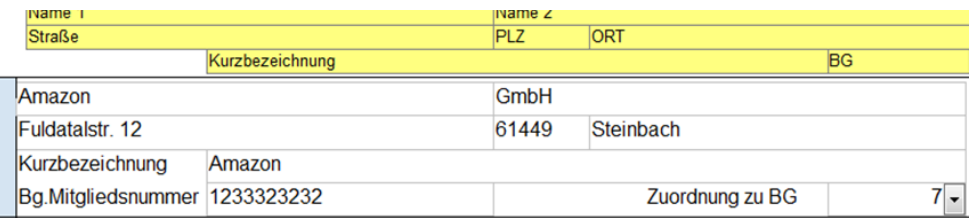

Die Führung der Firmenstammdaten ist nicht unbedingt notwendig für die Abrechnung. Sie erleichtert das Ausfüllen der Listen erheblich wenn mehrere Firmen an einer Schulung beteiligt sind. Einer Firma wird hier eine feste Berufsgenossenschaft zugeordnet, die in der Teilnehmererfassung automatisch eingesetzt wird.

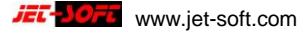

Firmenstammdaten können zur Akquise dienen. Die Bereitstellung der gesammelten Adressdaten erfolgt über spezielle Exporte.

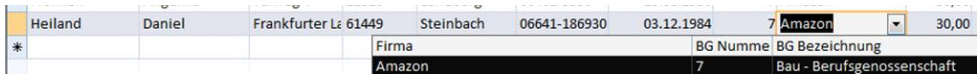

Beim Druck der Bg.-Listen wird die Zuordnung von Firmen und Berufsgenossenschaftsdaten deutlich. Bereits bei Auswahl der Berufsgenossenschaft wird die Firma mit aufgeführt. Als Resultat wird die Firmenadresse auf die Liste gedruckt.

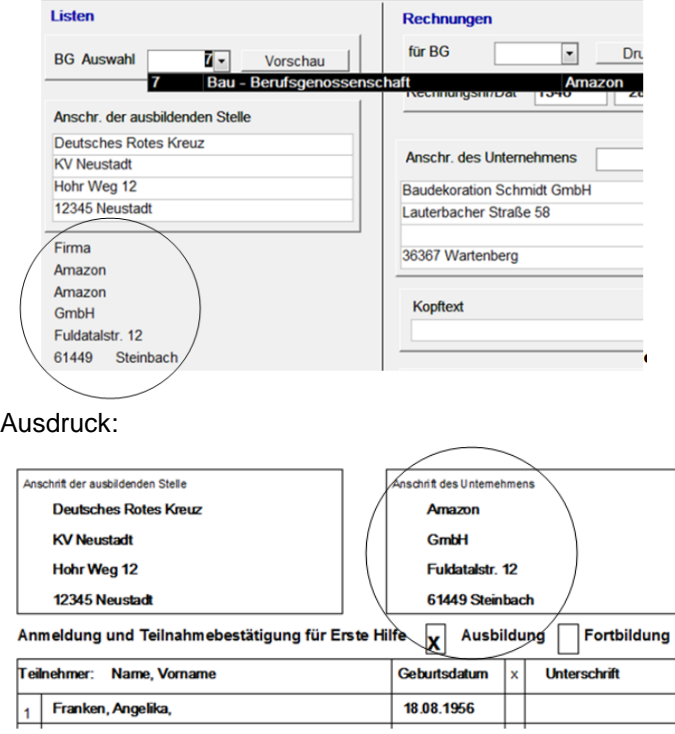

Hiermit ist auf einige wesentliche Zusammenhänge bei der Stammdatenanlage hingewiesen.

**Preise** und **spezielle Postleitzahlen** unterstützen die Lehrgang- und Adresserfassung. Ein vollständiges Postleitzahlenverzeichnis ist hinterlegt und kann individuell erweitert werden. Oft verbergen sich hinter einer Postleitzahl verschiedene Ortsteile.

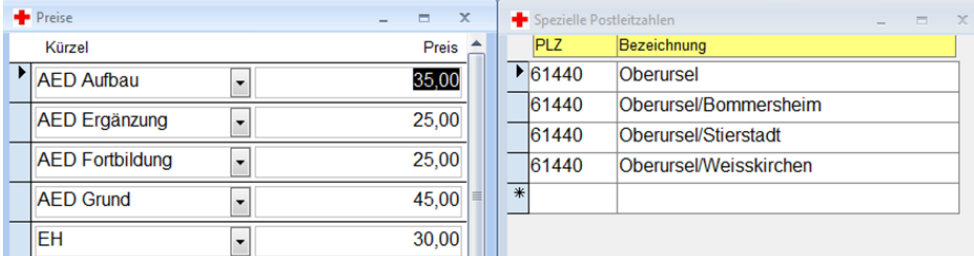

#### **Bearbeiten**

#### **Lehrgänge verwalten**

Zunächst wird der zu verwaltende Lehrgang ausgewählt. Linksseitig sind alle verfügbaren Lehrgänge des eingestellten Zeitraums aufgeführt. Durch Auswahlklick zeigen sich rechts alle Lehrgänge und können dort sortiert werden (Klick auf die gelben Spaltenüberschriften). Durch Doppelklick in der gewünschten Zeile wird ein Lehrgang zur Bearbeitung ausgewählt.

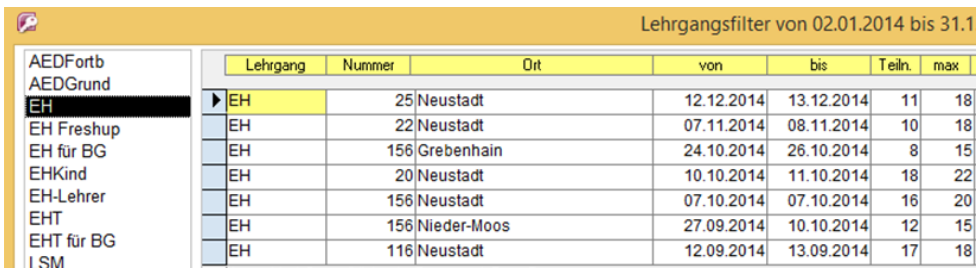

Abhängig von der Rechtevergabe öffnet sich die Lehrgangsverwaltung unterschiedlich. Der Administrator kann alle Felder ändern, während dem eingeschränkten Arbeitsplatz die Kopfdaten nur zur Information angezeigt werden. Änderungen sind nicht möglich. Teilnehmer hingegen kann auch er hinzufügen und bearbeiten.

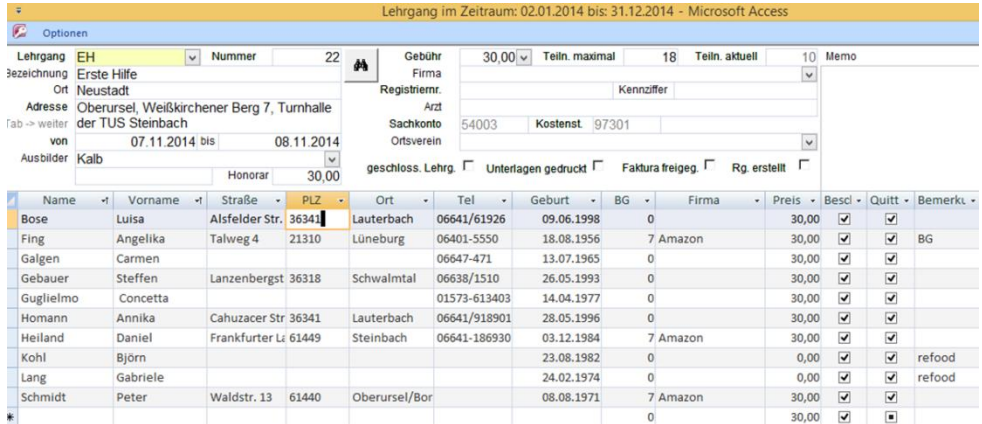

#### **Lehrgänge anlegen**

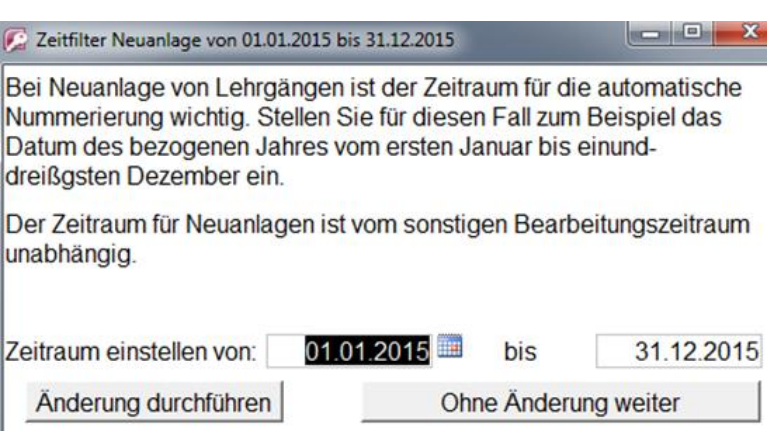

Die Anlage eines Lehrgangs ist dem Administrator vorbehalten. Zunächst muss der Zeitraum korrekt eingestellt sein, um die automatische Nummerierung zu nutzen. *Änderung durchführen* speichert einen neuen Zeitraum für die Anlage ab und führt danach zur leeren Eingabemaske. Es erfolgt zunächst die Eingabe eines Lehrgangskürzels. Die Bezeichnung wird aus den Stammdaten eingelesen. Ort und Adresse können konkretisiert und ausführlich beschrieben werden.

Die Eingabe des Zeitraums mit dem Lehrgangskürzel ist für die Speicherung des Vorgangs notwendig!

Ausbilderstammdaten werden zusammen mit Informationen zu Lehrscheinen angeboten:

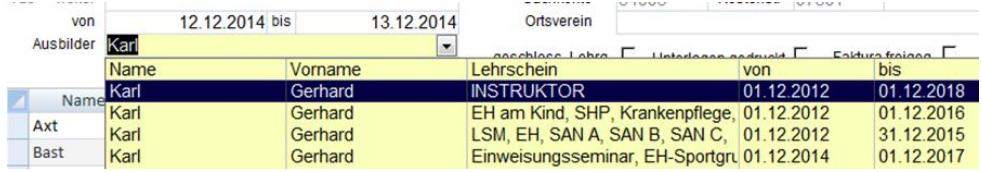

Voraussetzung ist ausführliche Pflege der Stammdaten. Auch die Felder *Gebühr*, *Firma* und *Ortsverein* greifen auf Stammdaten zurück. Im Fall einer Firmenschulung kann im Kopf die Firma eingetragen werden. Dieser Eintrag führt zur automatischen Zuordnung in der Teilnehmererfassung. Da im Firmenstamm auch eine Berufsgenossenschaft zugeordnet werden kann, wird auch diese automatisch eingesetzt.

Die Eingabe einer maximalen Teilnehmerzahl verhindert Überbesetzung eines Lehrgangs. Ist das Maximum erreicht, kann kein weiterer Teilnehmer mehr eingegeben werden.

*Kennziffe*r und *Arzt* werden jeweils aus der letzten Neuanlage eines Lehrgangs vorgeschlagen, um die Eingabe zu erleichtern. Änderungen dieser Einträge sind jederzeit möglich.

Die Steuerzeichen *geschlossener Lehrgang, Unterlagen gedruckt, Faktura freigegeben* und *Rechnung erstellt* dienen dem Administrator zur Verwaltung. Ein geschlossener Lehrgang zum Beispiel wird den eingeschränkten Arbeitsplätzen nicht mehr angeboten.

Ein zusätzliches *Memofeld* bietet den Eintrag weiterer Informationen.

Die Teilnehmererfassung erfolgt in komfortabler Datenblattansicht. Die Spalten und Zeilen können der gewünschten Größe nach ausgerichtet werden. Auch Ausblenden ganzer Spalten ist möglich.

Die Steuerzeichen *Bescheinigung* und *Quittung* ermöglichen den Druck einer Bescheinigung. Bei Anlage der Lehrgangsarten ist der zugehörige Report eingetragen. Ist das Feld Bescheinigung nicht angehakt, entfällt der Ausdruck. Hier das Beispiel einer Bescheinigung mit aktivierter Quittung. Bei Deaktivierung entfällt der Text, dass ein Kostenbeitrag entrichtet wurde,

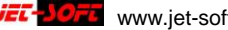

#### Teilnahmebescheinigung Nr.  $22/1$

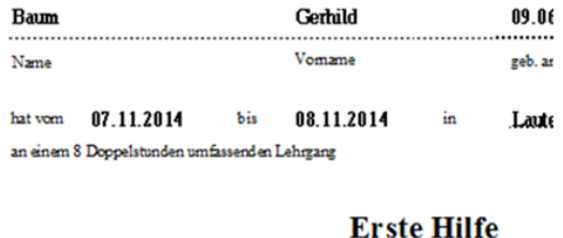

#### Michael Greb unter der Leitung von . . . . . . . . . . . teilz enommen. Der Kostenbeitrag von € 30,00 wurde entrichtet.

Der Bescheinigungsdruck wird über die Multifunktionsleiste *Optionen* gesteuert:

| <b>VB.</b><br>۰<br><b>Optionen</b>      |     |                                                     |                                    |                          |                   |                                       |                      |                       |                                      |
|-----------------------------------------|-----|-----------------------------------------------------|------------------------------------|--------------------------|-------------------|---------------------------------------|----------------------|-----------------------|--------------------------------------|
| Erfassungsmaske einstellen<br>schließen |     |                                                     | Steuerdatei Excel                  |                          | Lehrgang          |                                       | <b>Bescheinigung</b> |                       | <b>Ersthelfer-Pass</b>               |
| Teilnehmer kopieren<br>neuer Lehrgang   |     |                                                     | Lehrgangsmemo                      |                          | Teilnehmerliste   |                                       | Einzelbescheinigung  |                       | Mitarbeiter Abrechnung               |
| Lehrgang löschen                        |     | Teilnehmerübernahme Warteliste<br>Daten durchsuchen |                                    |                          |                   | <b>BG-Liste / Rechnung</b><br>Urkunde |                      |                       |                                      |
| Optionen                                |     |                                                     |                                    |                          | Dokumente drucken |                                       |                      |                       |                                      |
|                                         |     |                                                     |                                    |                          |                   |                                       |                      |                       |                                      |
| Name<br>Baum                            | नां | Vorname<br>$+1$<br>Gerhild                          | Straße<br>٠<br>Alsfelder<br>Str. 1 | P <sub>17</sub><br>61449 | ۰                 | Ort<br>Steinbach                      |                      | Der<br>gungsdruck ist | Einzelbescheini-<br>auch Bestandteil |

reich (Rechtsklick).

Die Funktion *Teilnehmer an Warteliste übergeben* ist ebenfalls in beiden Menüleisten vorhanden. Hier wird ein Teilnehmer bei Bedarf in die Warteliste übergeben. Ein Automatismus erinnert daran, dass seine Daten bei einem erneuten Eintrag seines Namens wieder zur Verfügung stehen. So wird überflüssige Erfassungsarbeit verhindert.

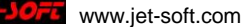

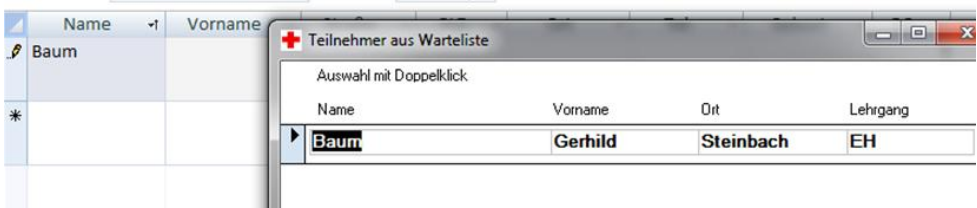

Neben dieser Verwaltungsfunktion besteht die Möglichkeit, Teilnehmerdaten zu kopieren:

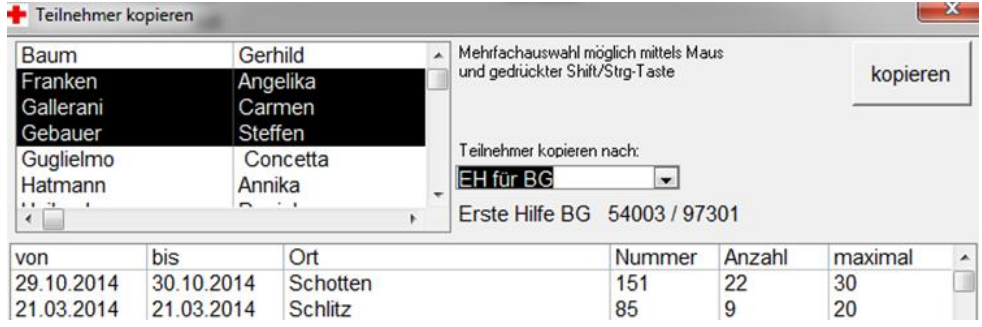

Wenn z.B. ein kompletter EH-Lehrgang auch an einem Lehrgang EH für BG teilnehmen will, erspart diese Funktion Doppelerfassung. Es können ein oder mehrere Teilnehmer zur Kopie ausgewählt werden. Das Einfügen ist in jeden angelegten Lehrgang möglich. Sollte eine Gruppe von Teilnehmern aus einem Lehrgang gelöscht werden, um an einem anderen teilzunehmen, erfolgt eine Abfrage am Ende des Kopiervorgangs.

Weitere Funktionen wie *Lehrgang anlegen und löschen* bleiben dem Administrator vorbehalten.

#### **Erfassungsmaske einstellen**

Hier besteht die Möglichkeit der Anpassung an verschieden Bildschirmgrößen und Auflösungen.

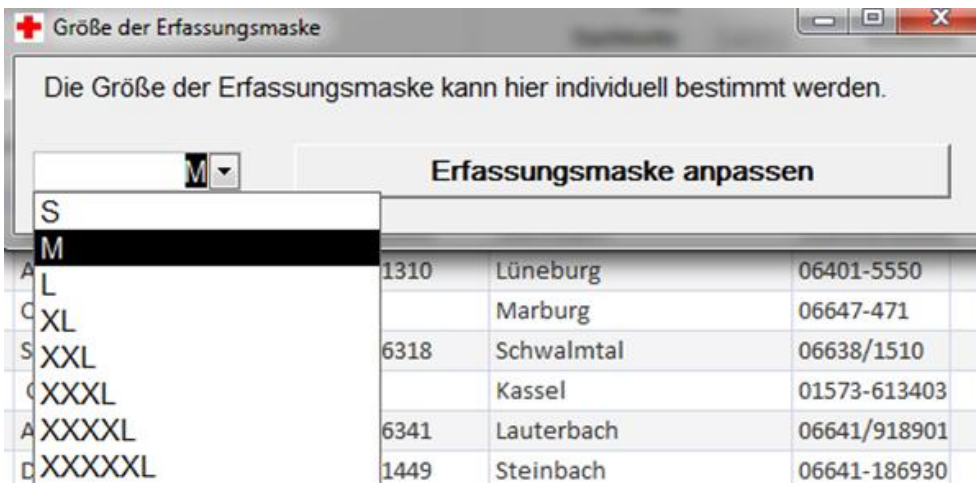

Die Option *Steuerdatei Excel* ermöglicht einen Export aller Lehrgangsdaten in eine Exceldatei zur Auswertung oder um eine Steuerdatei für einen Serienbrief zu bilden.

*Lehrgangsmemo* öffnet ein Eingabefenster zur Erfassung eines beliebigen Textes zum Lehrgang. Der gleiche Effekt ergibt sich durch Doppelklick ins rechte Memofenster. Das Memofeld kann auch direkt beschrieben werden. Memofelder stehen auch zu jedem Teilnehmer in der Spalte *Bemerkung* zur Verfügung.

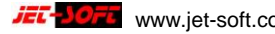

# **Daten durchsuchen**

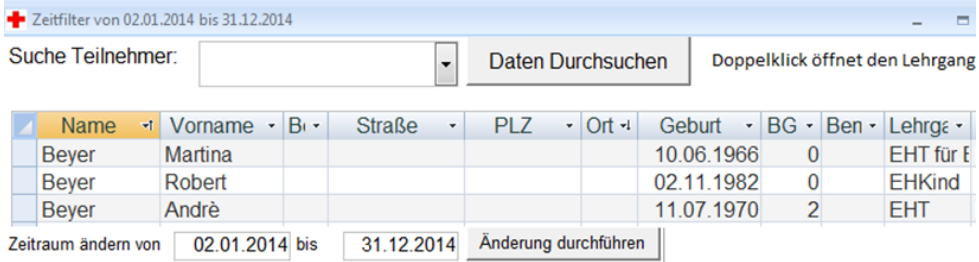

Hier wird eine umfangreiche Suchfunktion zur Verfügung gestellt, die vom gewählten Zeitraum begrenzt wird. Dieser Zeitraum kann geändert werden.

Unter *Suche Teilnehmer* werden die Teilnehmernamen sortiert angeboten. Oft soll nicht nur nach dem Nachnamen gesucht werden. Deshalb stellt die Option *Daten durchsuche*n eine umfangreichere Suchfunktion dar.

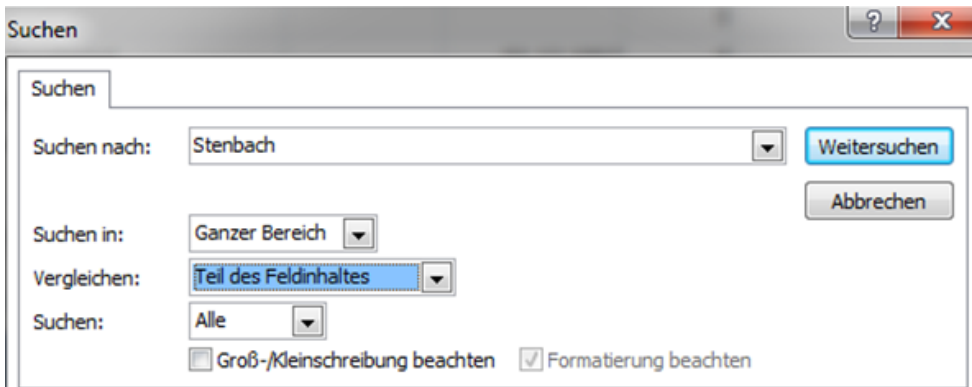

Hier kann z.B. der Suchbegriff "Stenbach" in einer beliebigen Spalte stehen und dort an beliebiger Stelle. Diese universelle Suchfunktion wird auch im Hauptmenü angeboten. Die gleiche Funktionalität beinhaltet die Standard-Suchfunktion am linken unteren Rand des Datenblatts:

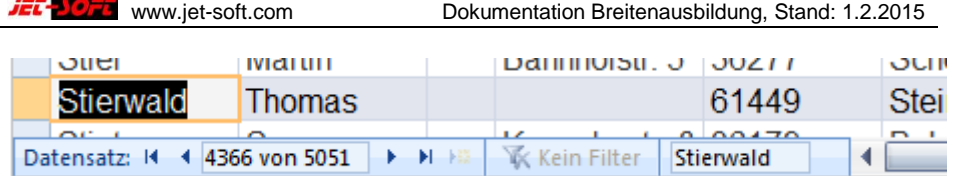

## **Dokumente drucken**

Das Programm bietet zahlreiche Möglichkeiten der Listen- und Ausdrucksgenerierung. Nicht alle im Menü aufgeführten Ausdrucke werden angesprochen.

Eine Erweiterung über den dokumentierten Umfang hinaus ist jederzeit möglich. Neben dem erwähnten Bescheinigungsdruck liefert die Liste *Lehrgang* eine Information des Lehrgangs, seiner Kopfdaten und den zugeordneten Teilnehmern.

Die *Teilnehmerliste* stellt eine Besonderheit dar. Sie entspricht den Vorgaben der Berufsgenossenschaften und wird den Anforderungen gemäß aktualisiert.

# **Bg.-Liste / Rechnung**

Einige Funktionen sind unter *Firmenstamm* bereits erwähnt. Vorausgesetzt die Firmenstammdaten werden gepflegt, dienen sie hier zur Eingabeerleichterung.

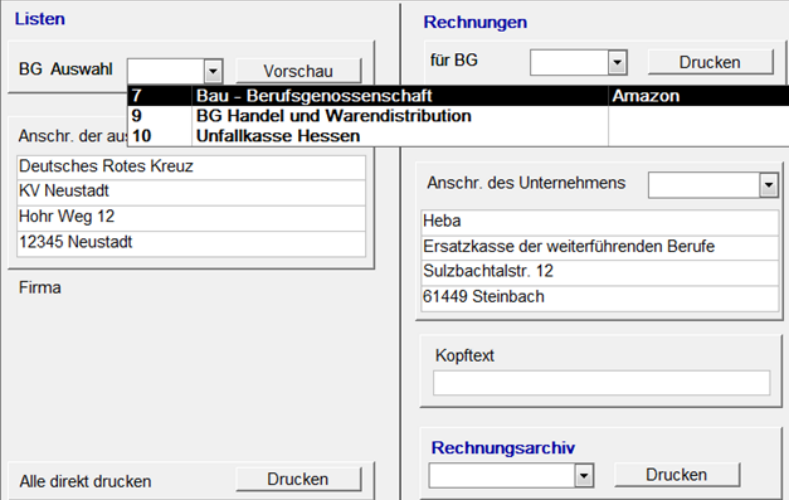

Für einen Lehrgang können mehrere Berufsgenossenschaften angesprochen werden. Dies betrifft Listen und Rechnungsschreibung. Die Vorschaufunktion ermöglicht eine Kontrolle des Listendrucks. Unter *Alle direkt drucken* wird pro Berufsgenossenschaft nacheinander eine entsprechende Liste ohne Vorschau gedruckt.

Auch bei den Rechnungen wird für jede Berufsgenossenschaft eine separate Einzelrechnung im Einzeldruck erstellt. Nach erfolgtem Druck wird sie im Archiv abgelegt. Wiederholungsdruck ist somit gewährleistet. Die Nummerierung der Rechnungen erfolgt automatisch.

In Kombination mit einer entsprechenden Schnittstelle können die Ausgangsrechnungen für die Buchhaltung in digitaler Form bereitgestellt werden.

#### **Warteliste**

Wie unter *Lehrgänge verwalten* (Seite 13) erwähnt, können Teilnehmer in die Warteliste übernommen werden. Von hier kann eine Zuordnung zu einem anderen Lehrgang erfolgen. Es ist ebenfalls möglich, unabhängig einen Interessenten für einen bestimmten Lehrgang einzutragen unter der Funktion *Teilnehmer eintragen.*

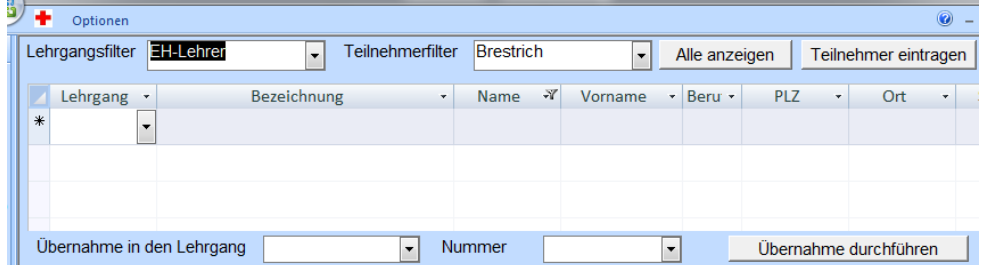

Zunächst wird über einen Lehrgangsfilter die Warteliste gefiltert. Daraufhin erscheinen alle potentiellen Teilnehmer für die gewählte Lehrgangsart. Unter der Funktion *Übernahme in den Lehrgang* und *Nummer* wird der Ziellehrgang gewählt, in den der wartende Teilnehmer übernommen werden soll. Ist dies entschieden, wird über die Funktion *Übernahme durchführen* der Teilnehmer endgültig übernommen und aus der Warteliste gelöscht.

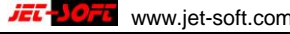

#### **Extras**

Abschließend wird hier nochmals auf die Möglichkeit der *Buchungsübergabe* hingewiesen, soweit eine Schnittstelle eingerichtet ist.

Der Menüpunkt *Service* ist Bestandteil des Standards. Er ermöglicht dem Administrator, auf die Datenbankebene zu gelangen, um dort z.B. Bescheinigungen anzupassen. Auch hier sind individuelle Erweiterungen jederzeit möglich.